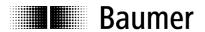

# **Operating instructions**

Interface description N 152 spindle position display (SPA) Firmware 01

Version 1.10 and up

| Con  | tents                                                    | Page |
|------|----------------------------------------------------------|------|
| 1.   | General information                                      | 2    |
| 1.1. | Safety precautions                                       | 2    |
| 1.2. | SPA description and explanation                          | 3    |
| 2.   | Terminal assignment                                      | 3    |
| 3.   | Interface                                                | 5    |
| 3.1. | Interface data                                           | 5    |
| 3.2. | Protocol                                                 | 6    |
| 3.3. | Checksum (Cyclic Redundancy Check)                       | 6    |
| 3.4. | Data transmission properties                             | 6    |
| 3.5. | Broadcast commands                                       | 6    |
| 3.6. | Data saving                                              | 7    |
| 3.7. | Transmitting and reading negative values                 | 7    |
| 3.8. | Transmitting and reading position values (decimal point) | 7    |
| 4.   | Command explanations                                     | 8    |
| 4.1. | General information                                      | 3    |
| 4.2. | Operating commands                                       | 3    |
| 4.3. | Parameter commands                                       | 15   |
| 4.4. | Identifier (address) commands                            | 23   |
| 4.5. | Specific commands                                        | 25   |
| 5.   | Error warnings                                           | 27   |
| 5.1. | CRC error                                                | 27   |
| 5.2. | Format error                                             | 27   |
| 5.3. | Display error indication                                 | 27   |
| 6.   | Overview on commands                                     | 28   |
| 7.   | Technical data                                           | 29   |
| 7.1. |                                                          | 30   |
| 8.   | Part number                                              | 30   |

### 1. General information

### 1.1. Safety precautions

#### **General remarks**

The equipment is designed and assembled according to the prevailing regulations of technology. The equipment left the manufacturer in perfect working order and in line with all safety-relevant conditions. To maintain this status of the equipment, it is imperative to stick to the following when installing and using the device:

- use only according to the intended purpose,
- observation of any precautions regarding safety and hazards,
- observe the present manual and especially the relevant safety precautions!

Make sure that the operating manual and especially the chapter describing the safety precautions is read and well understood by the staff in charge. Supplementary to the operating instructions, ad other generally or legally relevant regulations regarding accident prevention and environmental care are to be considered and observed. This manual is a supplement to already existing documentation (product information, mounting instructions, catalogues).

#### Intended purpose of the equipment

Intended purpose of the equipment is industrial process monitoring and control in metal, wood, plastic, paper, glass and textile etc. industry.

It is imperative that the equipment is applied only

- in properly installed condition and
- in line with the relevant technical data!

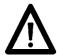

Any operation outside the technical specifications/parameters is improper use and in conjunction with the equipment/processes/machines to be monitored/controlled might lead to

- fatal injuries
- serious damage to health,
- damage to property or corporate equipment or
- damage to the device!

Any overvoltage the device might be exposed to at its connecting terminals has to be limited to the values stipulated in overvoltage category II (see technical data).

The device must not be operated

- in hazardous areas where is danger of explosion,
- as medical equipment or in medical areas,
- or in any applications expressly named in EN 61010!

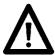

If the device is utilized for control/monitoring of machines or processes where as the result of a failure/malfunction or incorrect operation of the device might occur

- any threats to life,
- risks of damage to health or
- any risk of damage to property or environment

the corresponding appropriate safety precautions must be taken!

Do not open the housing of the device or proceed any modifications! Any modifications of the device can affect operating safety and result in danger!

Do not proceed any repairs but return defective devices to the manufacturer!

### Installation/commissioning

In case of any extraordinary incidents (including in the operating behaviour) that impair safety switch off the device immediately.

Installation must be carried out by suitably trained experts only. After proper mounting and installation the device is ready for operation.

### Maintenance/repairs

Always disconnect the power supply of all appliances involved. Maintenance and repair work must only be carried out by suitably trained experts.

If troubleshooting is unsuccessful, do not continue using the device but contact the manufacturer.

### 1.2. SPA description and explanation

Mounting the spindle position display (SPA) is by docking hollow shaft onto spindle shaft (max.14 mm in diameter). The hollow shaft is fixed to the spindle shaft by hexagon screw and secured by power grip. This way, the SPA is mounted in an overhung position and secured against torsion by torque support provided at rear of the housing. The SPA features an absolute multiturn sensing system capable of detecting the position after several spindle turns even in powerless state. Position data will be retained even in case of power failure (min. 10 years).

The current position value is indicated in the two-line backlit LCD display (2x 5 digits, numeric), optionally together with the target transmitted by the control (master). Two arrows indicate the editing engineer the direction the spindle must be turned to for aligning actual value with target. As soon as actual value is in alignment with target and within the permitted tolerances, the target will disappear. By corresponding master parameterization the display can be turned by 180° enabling vertical respectively horizontal installation. SPAs are networked by M8 connector, power supply is by the same cable directly from master. SPA parameterization by master only.

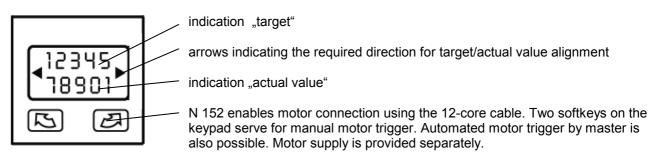

# 2. Terminal assignment

| Pin   | Assignment          | Core colour DIN47100 | IEC757 |
|-------|---------------------|----------------------|--------|
| Pin 1 | Tx/Rx-, RS485       | white                | orange |
| Pin 2 | Tx/Rx+, RS485       | brown                | brown  |
| Pin 3 | Sensor supply +24 V | yellow               | red    |
| Pin 4 | Sensor supply 0 V   | green                | black  |

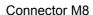

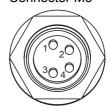

### **Connecting motor to SPA N152**

Motor connection to SPA is provided by 12-pin female connector.

| Pin   | Assignment | Significance | Core colour |  |  |
|-------|------------|--------------|-------------|--|--|
| Pin A |            | n.c.         |             |  |  |
| Pin B | IN 1       | motor ccw    | yellow      |  |  |
| Pin C | IN 2       | motor cw     | blue        |  |  |
| Pin D | IN 4*      | speed        | green       |  |  |
| Pin E |            | n.c.         |             |  |  |
| Pin F |            | n.c.         |             |  |  |
| Pin G |            | n.c.         |             |  |  |
| Pin H |            | n.c.         |             |  |  |
| Pin J |            | n.c.         |             |  |  |
| Pin K | OUT 3      | error signal | white       |  |  |
| Pin L | IN 3*      | speed        | brown       |  |  |
| Pin M | GND        | GND          | black       |  |  |

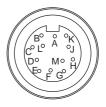

| IN 3* | IN 4* | speed  | rpm Dunker |
|-------|-------|--------|------------|
| 1     | 0     | slow   | 200        |
| 0     | 1     | medium |            |
| 1     | 1     | high   | 3600       |

### Circuit diagram

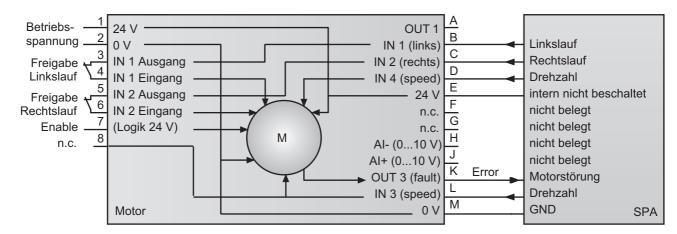

### Connecting the motor supply

Motor supply is by 8-pin connector provided at the motor.

| Pin   | Assignment | Significance              | Core colour |
|-------|------------|---------------------------|-------------|
| Pin 1 | Ue         | + 24 V motor supply       | red         |
| Pin 2 | GND        | 0 V ground relating to UE | blue        |
| Pin 3 | OUT ccw    | start ccw run             | white       |
| Pin 4 | IN ccw     | start ccw run             | brown       |
| Pin 5 | OUT cw     | start cw run              | green       |
| Pin 6 | IN cw      | start cw run              | yellow      |
| Pin 7 | Enable     | logic +24 V               | grey        |
| Pin 8 | n.c.       | n.c.                      | pink        |

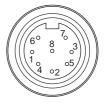

#### Circuit diagram

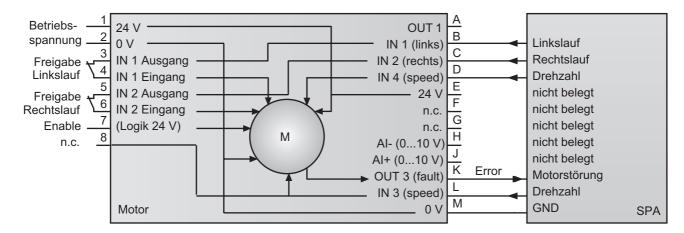

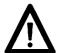

Connect power supply that is free from interference emission. The supply must not be used as parallel supply of drives, shields, magnetic valves, etc.

Apply DC according to the terminal assignment Power supply: 24 VDC ±10 %

#### Shield

Use shielded cables only. Ground of the shield must be provided at the machine. (two examples corresponding to the cable applied, see drawings).

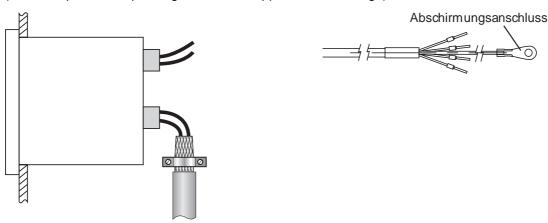

### 3. Interface

#### 3.1. Interface data

| Type:                 | RS485    |
|-----------------------|----------|
| Baudrate:             | 19200    |
| Parity:               | No       |
| Data bits:            | 8        |
| Stop bits:            | 1        |
| Handshake:            | Nein     |
| Checksum:             | Ja (CRC) |
| Timeout reply*:       | 0,160 ms |
| BUS switching time**: | <0,1 ms  |
| •                     |          |

- \* To avoid bus collisions a minimum timeout reply of 1 ms (default parameter) is to be kept, i.e. the time elapsed between transmitting the last bit of the query until start transmitting the 1st bit of the SPA response. The operator should see that due to the minimized timeout reply of 1 ms the bus switching time after having transmitted the last bit must not exceed 1 ms.
- The default parameter of 1 ms can optionally be altered by serial interface in steps of 0,1 ms within the range of 0,1 ... 60 ms. Refer to command "x" (78h).
- \*\* The BUS switching time is the time the SPA requires to be ready again for transmission receipt after having replied to host.

5

#### 3.2. Protocol

The spindle position display operates with ASCII protocol (clear text protocol). Depending on the command, the protocol data package varies between 5 and 17 bytes.

| Byte | Hex code | Significance              | Values                                     |
|------|----------|---------------------------|--------------------------------------------|
| 1    | 01H      | SOH = start of heading    | permanent 01h                              |
| 2    | XXh      | Adr = identifier          | 0031dez + 20h offset (identifier 00 = 20h) |
| 3    | XXh      | Cmd = command code        | specific commands                          |
| 4-n  | [XXhXXh] | [Data] = data             | 20h-7Fh                                    |
| n+1  | 04h      | EOT = end of transmission | permanent 04h                              |
| n+2  | XXh      | CRC = checksum            | 00hFFh                                     |

### 3.3. Checksum (Cyclic Redundancy Check)

For optimized error-free data transmission the CRC byte is added after the footer token (EOT, end of transmission) to the string to be transmitted. Upon receiving a command the CRC byte transmitted is crosschecked with the auto-calculated CRC byte.

#### Algorithm:

- 1) Reset CRC byte.
- 2) Rotate CRC byte by 1 bit to the left.
- 3) Link result to first data byte XOR.
- 4) Rotate result by 1 bit to the left.
- 5) Link result to the second data byte XOR.
- x) Rotate result by 1 bit to the left.
- y) Link result to the last data byte (ever 04H) XOR.
- z) Add result as CRC after the footer token (04H) to the string transmitted.

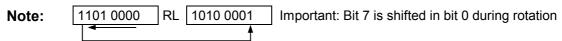

#### **Example:**

Transmitted string less CRC = 01h 20h 43h 04h CRC-Byte = 0Ah

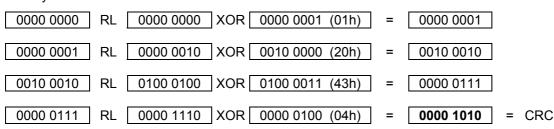

Legend: RL = rotate left; XOR = antivalence link

### 3.4. Data transmission properties

For reasons of compatibility, within the complete multicon system the amount of data is always the same (see table in chapter 6), no matter how many digits are in the display. For example, command "R" (read actual value) comprises a transmitted data amount of 6 bytes, but only 5 digits are indicated in the display. If it is a negative value, digit 6 respectively digit 5 is always 0 (30h).

#### 3.5. Broadcast commands

Some specific commands are designated so-called broadcast commands. As soon as the master broadcasts a command to identifier 99, the command is addressed to every multicon devices in the network. Each individual SPA will accomplish the respective command but will not respond any confirmation to master.

### 3.6. Data saving

Specific parameters are saved in EEPROM (1.000.000 writing cycles). Data saving is via interface upon every parameter transmission to SPA.

#### Important:

There should not be a cyclic transmission of these parameters to SPA but only if necessary, for example in case of parameter alteration. The relevant parameters saved in EEPROM are listed in the charts in chapter "Command explanations" or "Overview on commands".

### 3.7. Transmitting and reading negative values

The minus sign (2DHex) is always transmitted by digit 6 of the data field.

Example: Taking for granted a negative target of -1.5 and a programmed resolution of 1/10, the transmitted value is -00015.

### 3.8. Transmitting and reading position values (decimal point)

Position values as for example target (command "S"), offset (command "U") or end positions (command "g") are generally transmitted and read without decimal point. Visualization in the display corresponds to the format in the data field of the interface command.

Thus, the transmission format depends on the resolution (see command "a").

| SOH | Adr | Cmd | Profile | no=17 |     | Target = 278.50 |     |     |     |     | EOT | CRC |
|-----|-----|-----|---------|-------|-----|-----------------|-----|-----|-----|-----|-----|-----|
| 01h | 20h | 53h | 31h     | 37h   | 30h | 32h             | 37h | 38h | 35h | 30h | 04h | 29h |

Example 2: resolution = 1/10; target = 278.5; actual value = 1.0

| SC | HC | Adr | Cmd | md Profile no=17 |     |     | Target = 278.5 |     |     |     |     | EOT | CRC |
|----|----|-----|-----|------------------|-----|-----|----------------|-----|-----|-----|-----|-----|-----|
| 01 | 1h | 20h | 53h | 31h              | 37h | 30h | 30h            | 32h | 37h | 38h | 35h | 04h | 29h |

Display

| 2 | 2 7 | 8.5   | 0 |
|---|-----|-------|---|
|   |     | 1.0 ( | ) |

# 4. Command explanations

#### 4.1. General information

The following is describing the individual interface commands broken down into the four groups below:

operating commands [commands required during operation]parameter commands [commands for SPA parameterization]

- identifier commands [commands to indicate or alter the device identifier (address)]

specific commands [commands for specific functions as device reset or version number readout]

The following abbreviations are applied:

SOH = start of heading (header token)
EOT = end of transmission (footer token)
Adr = device identifier, including offset 20h

Cmd = command Sub = sub-Command

Data = data transmitted or received

CRC = checksum (cyclic redundancy check)

### 4.2. Operating commands

| Command | Data amount | read | write | Broad- | Saved in | Signficance                         |
|---------|-------------|------|-------|--------|----------|-------------------------------------|
| code    | in Bytes    |      |       | cast   | EEPROM   |                                     |
| C (43h) | 3 / 11      | Χ    | -     | -      | -        | Check if actual value = target      |
| D (44h) | 1           | Χ    | Χ     | X      | -        | Start motor                         |
| F (46h) | 4           | Χ    | -     | -      | -        | Read device status and error        |
| R (52h) | 6           | Χ    | -     | -      | -        | Read actual value                   |
| S (53h) | 8           | Χ    | Χ     | -      | Х        | Read / write target                 |
| U (55h) | 6           | Χ    | Х     | -      | -        | Offset                              |
| V (56h) | 2           | Χ    | Χ     | Х      | Х        | Read / write profile number         |
| Z (5Ah) | 6           | Χ    | Χ     | X      | Х        | Set preset                          |
| t (74h) | 6           | -    | Х     | -      | -        | Transmit tool number                |
| u (75h) | 6           | -    | Χ     | -      | -        | Transmit optional column of figures |

### 4.2.1. Check Position "C" (43h)

This command provides the alignment status of target versus actual value. If the actual value is within the target tolerance window, the response will be "o" (6Fh) for OK together with the current profile number. If the actual value is outside the tolerances, "x" (78H) followed by the current profile number will be replied. In case of any SPA error occurred, the response will be "e" together with the active profile number.

Example: (active profile number = 05)

| Transmission     | SOH | Adr | Cmd | EOT | CRC |
|------------------|-----|-----|-----|-----|-----|
| 1141151111551011 | 01h | 20h | 43h | 04h | 0Ah |

Response if actual value within the tolerances:

|   | Response | SOH | Adr | Cmd | Status | Profil-N | lr. = 05 | EOT | CRC |
|---|----------|-----|-----|-----|--------|----------|----------|-----|-----|
| ı | Response | 01h | 20h | 43h | 6Fh    | 30h      | 35h      | 04h | A5h |

Response if actual value is outside the tolerances:

| Response | SOH | Adr | Cmd | Status | Profil-N | Ir. = 05 | EOT | CRC |
|----------|-----|-----|-----|--------|----------|----------|-----|-----|
| Response | 01h | 20h | 43h | 78h    | 30h      | 35h      | 04h | 1D  |

Following values relating to status are possible:

| Status  | Significance                                   |
|---------|------------------------------------------------|
| o (6Fh) | Actual value = target<br>Actual value ≠ target |
| x (78h) | Actual value ≠ target                          |
| e (65h) | SPA error                                      |

#### Command extension Check Position "CX"

Command extension "Check Position CX "provides besides the alignment status target versus current value also the contents of the status and error register as well as the current value. The profile number is not transmitted. For the relevant status parameters (status) refer to the table above, the significance of the individual bits in the status and error register is explained under command *readout device status* "F".

#### Example:

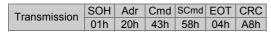

| Response | SOH | Adr | Cmd | Status | Status | s-Reg | Error | -Reg | Actual value = -12.50 |     |     |     |     | EOT | CRC |     |
|----------|-----|-----|-----|--------|--------|-------|-------|------|-----------------------|-----|-----|-----|-----|-----|-----|-----|
| Response | 01h | 20h | 43h | 78h    | 80h    | 80h   | 80h   | 80h  | 2Dh                   | 30h | 31h | 32h | 35h | 30h | 04h | 0Fh |

### 4.2.2. Motor start enable "D" (44h)

This command is utilized to read the actual SPA enable status or to set respectively clear motor start enable. The following modes are available:

| Status |       | Significance                         |
|--------|-------|--------------------------------------|
| 0      | (30h) | abort enable motor start, motor stop |
| 1      | (31h) | start enable SPAs of group 1         |
| 2      | (32h) | start enable SPAs of group 2         |
| 3      | (33h) | start enable SPAs of group 3         |
|        | •     |                                      |

Start is also enabled by broadcast command (identifier = 99) to all SPAs at the same time. Refer to example 3.

Example 1: read current enable status (status = 0 = disable)

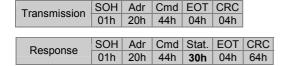

Example 2: start enable of a specific motor

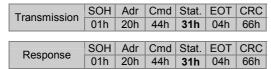

Example 3: start enable for all motors by broadcast command (identifier=99)

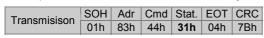

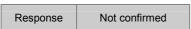

### Motor holding torque on / off "DB" (44h, 42h)

Prior to utilizing "DB" command to activate / deactivate the holding torque it must be enabled first in command "m" since otherwise command "DB" remains ineffective.

Holding torque ever ON means that only motive shaft positioning operations are possible - either by aid of the two keys provided or by a corresponding command via interface. The holding torque is automatically deactivated as soon as the motor is getting a start command and is later autonomously re-enabled. Manual positioning operations by hand cranks etc require deactivating the holding torque first by command "DB".

Following modes are available::

| Statu | S     | Function           |
|-------|-------|--------------------|
| 0     | (30h) | holding torque off |
| 1     | (31h) | holding torque on  |

#### Example 1: Read current status (status = 0: no holding torque)

| SOH | Adr        | Cmd                | SCmd                                                              | EOT                                                                                        | CRC                                                                                                    |                                                                                                    |
|-----|------------|--------------------|-------------------------------------------------------------------|--------------------------------------------------------------------------------------------|----------------------------------------------------------------------------------------------------|----------------------------------------------------------------------------------------------------|
| 01h | 20h        | 44h                | 42h                                                               | 04h                                                                                        | 80h                                                                                                    |                                                                                                    |
|     |            |                    |                                                                   |                                                                                            |                                                                                                    |                                                                                                    |
| SOH | Adr        | Cmd                | SCmd                                                              | Stat.                                                                                      | EOT                                                                                                    | CRC                                                                                                    |
| 01h | 20h        | 44h                | 42h                                                               | 30h                                                                                        | 04h                                                                                                    | 6Dh                                                                                                    |
|     | 01h<br>SOH | 01h 20h<br>SOH Adr | 01h         20h         44h           SOH         Adr         Cmd | 01h         20h         44h         42h           SOH         Adr         Cmd         SCmd | 01h         20h         44h         42h         04h           SOH         Adr         Cmd         SCmd         Stat. | SOH         Adr         Cmd         SCmd         EOT         CRC           01h         20h         44h         42h         04h         80h           SOH         Adr         Cmd         SCmd         Stat.         EOT           01h         20h         44h         42h         30h         04h |

#### Example 2: holding torque off (status = 0: unblock holding torque)

| Transmission | SOH | Adr | Cmd | SCmd | Stat. | EOT | CRC |
|--------------|-----|-----|-----|------|-------|-----|-----|
| Transmission | 01h | 20h | 44h | 42h  | 30h   | 04h | 6Dh |
|              |     |     |     |      |       |     |     |
| Response     | SOH | Adr | Cmd | SCmd | Stat. | EOT | CRC |
| Response     | 01h | 20h | 44h | 42h  | 30h   | 04h | 6Dh |

#### Example 3: holding torque off for all motors by broadcast command (ID=99)

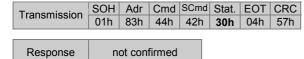

Note: If the holding torque is enabled (command "m") the clamping is always active upon power on, reason why holding torque OFF by command "DB0" is only effective whilst device is under power supply.

### 4.2.3. Read device status "F" (46h)

This command provides the device statii Stat1 and Stat2 together with error flags Err1, Err2. In case of error check command "C" will come with an "e" in reply.

#### Example:

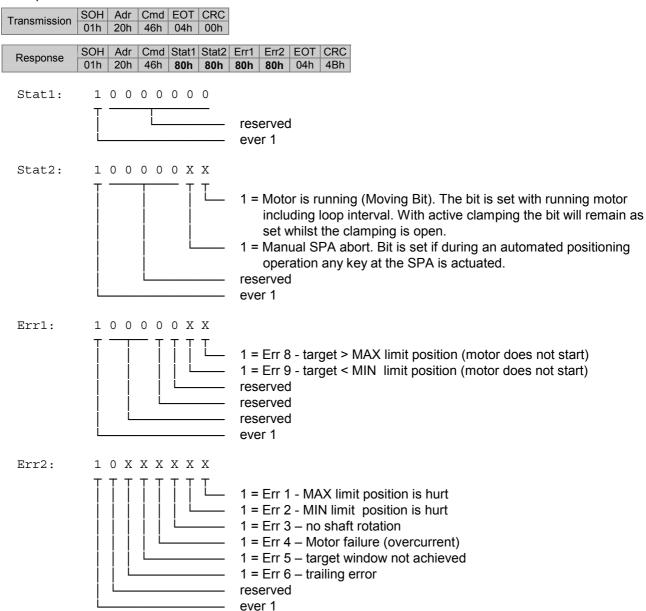

#### 4.2.4. Read actual value "R" (52h)

SOH Adr Cmd FOT CRC

This command is for reading the 5-digit actual value (bottom display). Data amount is always 6 bytes. In case of a negative value, the minus sign (2Dh) together with 5 data bytes is replied. Positive values are represented by 6 data bytes without sign. Values inferior to 5(4) digits will come with preceding zeroes. Please note that N 152 provides a 5-digit actual value.

Example: Actual value = -32.50

| Transmiss | nois  | 00  | ,   | 0   |     | 0.10 |           |          |      |     |     |     |
|-----------|-------|-----|-----|-----|-----|------|-----------|----------|------|-----|-----|-----|
| Transmis  | 51011 | 01h | 20h | 52h | 04h | 40h  |           |          |      |     |     |     |
|           |       |     |     |     |     |      |           |          |      |     |     |     |
| Poopon    | 20    | SOH | Adr | Cmd |     | Ac   | tual valu | ie = -32 | 2.50 |     | EOT | CRC |
| Respons   | se    | 01h | 20h | 52h | 2Dh | 30h  | 33h       | 32h      | 35h  | 30h | 04h | 54h |

### 4.2.5. Read / write target profile "S" (53h)

This command is utilized to read the presently active target (profile value) respectively to read or write a specific target. Data are composed by profile number (2 bytes) and target (6 bytes). Note: Negative targets are transmitted as 5-digit number (see example 3). Please consider that SPA targets comprise 5 digits only.

Example 1: Read active target (profile number = 12; target = 12.50)

| Transmission | SOH | Adr | Cmd | EOT       | CRC      |     |     |        |         |     |     |     |     |
|--------------|-----|-----|-----|-----------|----------|-----|-----|--------|---------|-----|-----|-----|-----|
| Transmission | 01h | 20h | 53h | 04h       | 2A       |     |     |        |         |     |     |     |     |
|              |     |     |     |           |          |     |     |        |         |     |     |     |     |
| Response     | SOH | Adr | Cmd | Profile r | no. = 12 |     |     | Target | = 12.50 |     |     | EOT | CRC |
| response     | 01h | 20h | 53h | 31h       | 32       | 30h | 30h | 31h    | 32h     | 35h | 30h | 04h | 3E  |

#### Response upon clearing all targets:

| Poononoo | SOH | Adr | Cmd | Profile r | no= FFh | Target = FFFFFh |     |     |     |     |     | EOT | CRC |
|----------|-----|-----|-----|-----------|---------|-----------------|-----|-----|-----|-----|-----|-----|-----|
| Response | 01h | 20h | 53h | 3Fh       | 3F      | 3Fh             | 3Fh | 3Fh | 3Fh | 3Fh | 3Fh | 04h | 2Ah |

Example 2: Read specific target (profile number = 17; target = 12.50)

| Transmission     | SOH | Adr | Cmd | Profile r | าด. = 17 | EOT | CRC |        |         |     |     |     |     |
|------------------|-----|-----|-----|-----------|----------|-----|-----|--------|---------|-----|-----|-----|-----|
| 1141151111551011 | 01h | 20h | 53h | 31h       | 37h      | 04h | 16h |        |         |     |     |     |     |
|                  |     |     |     | -         |          |     |     | 4      |         |     |     |     |     |
| Doononoo         | SOH | Adr | Cmd | Profile r | no. = 17 |     |     | Target | = 12.50 |     |     | EOT | CRC |
| Response         | 01h | 20h | 53h | 31h       | 37h      | 30h | 30h | 31h    | 32h     | 35h | 30h | 04h | BCh |

Example 3: Write specific target (profile number = 17; target = -12.50)

| S                |     |     |     |           |          |     |     |          |          |     |     |     |     |
|------------------|-----|-----|-----|-----------|----------|-----|-----|----------|----------|-----|-----|-----|-----|
| Transmission     | SOH | Adr | Cmd | Profile r | no. = 17 |     |     | Target = | = -12.50 |     |     | EOT | CRC |
| 1141151111551011 | 01h | 20h | 53h | 31h       | 37h      | 2Dh | 30h | 31h      | 32h      | 35h | 30h | 04h | FBh |
|                  |     |     |     |           |          |     |     |          |          |     |     |     |     |
| Response         | SOH | Adr | Cmd | Profile r | no. = 17 |     |     | Target : | = -12.50 |     |     | EOT | CRC |
| Response         | 01h | 20h | 53h | 31h       | 37h      | 2Dh | 30h | 31h      | 32h      | 35h | 30h | 04h | FBh |

**Note:** Instead of command "S" also command "SP" may be utilized. The function is fully identical to command "S". If command SD is utilized it might be easier to apply command SP due to their identical protocol length. Please consider that with anterior or other multicon devices command "SP" maybe is not available.

Example 4: As in example 3 but utilizing command "SP"

| Transmission     | SOH | Adr |     |     |         | no.=17 |     |     | Target | = -12. | 50  |     | EOT | CRC |
|------------------|-----|-----|-----|-----|---------|--------|-----|-----|--------|--------|-----|-----|-----|-----|
| 1141151111551011 | 01h | 20h | 53h | 50h | 31h     | 37h    | 2Dh | 30h | 31h    | 32h    | 35h | 30h | 04h | 29h |
|                  |     |     |     |     |         |        |     |     |        |        |     |     |     |     |
|                  |     |     |     |     |         |        |     |     |        |        |     |     |     |     |
| Response         | SOH | Adr | Cmd | Sub | Profile | no.=17 |     | -   | Target | = -12. | 50  |     | EOT | CRC |

#### Direct positioning "SD"

This command may be utilized for direct positioning operations. Only the target less any profile number is transmitted to SPA. The profile number after the command "S" is replaced by sub command "D" ( = dimension). Motor start enable requires transmitting in addition motor start command "D".

Example 4: Write position value for direct positioning operation (less profile)

| Transmission | SOH |     | Cmd | Sub |     | Positi | ion val | ue = 2 | 78.25 |     | EOT | CRC |
|--------------|-----|-----|-----|-----|-----|--------|---------|--------|-------|-----|-----|-----|
| Hansinission | 01h | 20h | 53h | 44h | 30h | 32h    | 37h     | 38h    | 32h   | 35h | 04h | 6Bh |
|              |     |     |     |     |     |        |         |        |       |     |     |     |
| Response     | SOH | Adr | Cmd | Sub |     | Positi | ion val | ue = 2 | 78.25 |     | EOT | CRC |
|              |     |     |     |     |     |        |         |        |       |     |     |     |

Note: The position value is saved in the non-volatile memory and will be retained in case of power failure. In this case the previously selected profile is utilized again.

#### Transmitting targets with simultaneous motor start signal

Specific applications require autonomous re-alignment of shafts to the new target when it is received without prior enable signal by command "D". For this intention the following commands are available:

**SPF** transmits to SPA profile number together with motor start signal for automated positioning operations **SDF** transmits to SPA position value together with motor start signal for automated positioning operations

The addressed SPA is enabled by adding sub-command "F" to the respective basic command. Since it is a pure individual positioning operation, defined groups are not affected. Collision prevention is up to the operator.

Example: Write specific target utilizing command "SPF" (profile number = 17; target = -12.50)

| Transmission | SOH | Adr | Cmd | Sub1 | Sub2 |       |       |     |     | Target | = -12.5 | 50  |     | EOT | CRC |
|--------------|-----|-----|-----|------|------|-------|-------|-----|-----|--------|---------|-----|-----|-----|-----|
| Transmission | 01h | 20h | 53h | 50h  | 46h  | 31h   | 37h   | 2Dh | 30h | 31h    | 32h     | 35h | 30h | 04h | A0h |
|              |     |     |     |      |      |       |       |     |     |        |         |     |     |     |     |
|              |     |     |     |      |      |       |       |     |     |        |         |     |     |     |     |
| Response     | SOH | Adr | Cmd | Sub1 | Sub2 | Profi | le=17 |     | 7   | Target | = -12.5 | 50  |     | EOT | CRC |

### 4.2.6. Read / write offset "U" (55h)

This command is utilized to read or write the offset that is added to the true current value. First however the function must be enabled in command bit parameter, a' (61h).

Example 1: Read offset

| Transmission | SOH | Adr | Cmd | EOT | CRC |
|--------------|-----|-----|-----|-----|-----|
| Transmission | 01h | 20h | 55h | 04h | 26h |

#### Example 2: Write offset

| Transmission   | SOH | Adr | Cmd |     | Dat | a (offse | et = -20. | 00) |     | EOT | CRC |
|----------------|-----|-----|-----|-----|-----|----------|-----------|-----|-----|-----|-----|
| Halisillission | 01h | 20h | 55h | 2Dh | 30h | 32h      | 30h       | 30h | 30h | 04h | C3h |

#### Response in both examples:

| Response | SOH | Adr | Cmd |     | Dat | a (offse | et = -20. | .00) |     | EOT | CRC |
|----------|-----|-----|-----|-----|-----|----------|-----------|------|-----|-----|-----|
| Response | 01h | 20h | 55h | 2Dh | 30h | 32h      | 30h       | 30h  | 30h | 04h | C3h |

### 4.2.7. Read / write profile number "V" (56h)

This command is for readout the number of the presently active profile respectively for profile alteration.

Example 1: Read active profile (active profile number = 38)

| Transmission | SOH | Adr | Cmd | EOT       | CRC      |     |     |
|--------------|-----|-----|-----|-----------|----------|-----|-----|
| Transmission | 01h | 20h | 56h | 04h       | 20h      |     |     |
| _            | SOH | Adr | Cmd | Profile r | no. = 38 | EOT | CRC |
| Response     | 01h | 20h | 56h | 33h       | 38h      | 04h | 28h |

#### Response after reset upon having cleared all profiles:

|          |     |     |     | Profile r |     |     |     |
|----------|-----|-----|-----|-----------|-----|-----|-----|
| response | 01h | 20h | 56h | 3Fh       | 3Fh | 04h | 16h |

Example 2: Transmit new profile (new profile number = 17)

|              |     |     | •   | `         | •        |     |     |
|--------------|-----|-----|-----|-----------|----------|-----|-----|
| Transmission | SOH | Adr | Cmd | Profile r | no. = 17 | EOT | CRC |
| Transmission | 01h | 20h | 56h | 31h       | 37h      | 04h | 3E  |
|              |     |     |     |           |          |     |     |
| Response     | SOH | Adr | Cmd | Profile r | no. = 17 | EOT | CRC |
| Response     | 01h | 20h | 56h | 31h       | 37h      | 04h | 3E  |

Example 3: New profile by broadcast command to all SPAs (Identifier = 99 (83h); new profile number = 17)

|              | SOH | Adr | Cmd | Profile r | no. = 17 | EOT | CRC |
|--------------|-----|-----|-----|-----------|----------|-----|-----|
| Transmission | 01h | 83h | 56h | 31h       | 37h      | 04h | 04  |
|              |     |     |     |           |          |     |     |

| Response No | t confirmed |
|-------------|-------------|
|-------------|-------------|

To check whether the new profile has been adopted by all SPAs utilize check command "C" (43h).

### 4.2.8. Set actual value as preset "Z" (5Ah)

Command "Z" is utilized to set the actual value at any optional value. The required position value is transmitted to SPA. The SPA will calculate a so-called "preset offset" value relating to the true absolute encoder position. When calculating the preset offset, any programmed offset transmitted by command "U" will be considered, so that after having accomplished command "Z" the current value always equals the preset.

**Note**: If the resolution is altered (see command "a") from 1/100 to 1/10 or vice-versa, the previously programmed preset has to be set anew. The auto-calculated offset is provided in the previously selected resolution.

The actual value displayed is composed as follows:

### actual value<sub>displz</sub> = actual value<sub>abs</sub> + preset offset + Offset

Immediately after having accomplished command "Z" applies preset value = current valuet<sub>displ</sub> actual value indicated in the display and read out by interface

Current value<sub>displ</sub> Current value<sub>abs</sub> Preset offset Offset

internal absolute actual value (not corresponding to the transmitted preset value).

offset generated by command "Z".

Additional offset enabled by command "U". This function must be enabled first in command

CRC

bit parameter, a' (61h), otherwise the offset is 0.

Example 1: Read out presently active preset value

| Kesponse     | 01h  | 20h  | 5Ah  | 30h  | 30h  | 30h    | 32h     | 35h  | 30h | 04h |
|--------------|------|------|------|------|------|--------|---------|------|-----|-----|
| Response     | SOH  | Adr  | Cmd  |      | Pre  | set va | lue = 2 | 2.50 |     | EOT |
|              | UIII | 2011 | DAII | 0411 | 3011 |        |         |      |     |     |
| Hansmission  | 01h  | 20h  | EAh  | 04h  | 206  |        |         |      |     |     |
| Transmission | SOH  | Aar  | Cma  | EOI  | CRC  |        |         |      |     |     |

#### Example 2: Set actual value as preset value (preset value = 17.25)

| Transmission | SOH | Adr | Cmd |     | Pres | set vali | ue = 1 | 7.25 |     | EOT | CRC |
|--------------|-----|-----|-----|-----|------|----------|--------|------|-----|-----|-----|
| Transmission | 01h | 20h | 5Ah | 30h | 30h  | 31h      | 37h    | 32h  | 35h | 04h | 09h |
|              |     |     |     |     |      |          |        |      |     |     |     |
|              |     |     |     |     |      |          |        |      |     |     |     |
| Response     | SOH | Adr | Cmd |     | Pres | set val  | ue = 1 | 7.25 |     | EOT | CRC |

### Example 3: Set actual value as preset at all SPAs by broadcast command

| Transmission | SOH | Adr | Cmd |     | Pres |     | EOT | CRC |     |     |     |
|--------------|-----|-----|-----|-----|------|-----|-----|-----|-----|-----|-----|
| Hansinission | 01h | 83h | 5Ah | 30h | 30h  | 31h | 37h | 32h | 35h | 04h | AAh |

| Response | Not confirmed |
|----------|---------------|

### 4.2.9.Indicate optional column of figures in upper line "t" (74h)

This command is utilized to indicate a 5-digit number in the upper line of the display. The numerical column is indicated less dot respectively comma. Preceding zeroes as well as both arrows are suppressed. The bottom line still indicates the actual value.

The numerals are indicated in the display until any command except "t", "u" or "R" is received. The number will be retained after power failure.

Example: (Column of figures = 054321)

| Transmission | SOH | Adr | Cmd |     | Colum | n of figu | ıres = 0 | 54321 |     | EOT | CRC |
|--------------|-----|-----|-----|-----|-------|-----------|----------|-------|-----|-----|-----|
| Transmission | 01h | 20h | 74h | 30h | 35h   | 34h       | 33h      | 32h   | 31h | 04h | C6h |
|              |     |     |     |     |       |           |          |       |     |     |     |
| Poononco     | SOH | Adr | Cmd |     | Colum | n of figu | ures = 0 | 54321 |     | EOT | CRC |
| Response     | 01h | 20h | 74h | 30h | 35h   | 34h       | 33h      | 32h   | 31h | 04h | C6h |

### 4.2.10. Indicate optional column of figures in bottom line "u" (75h)

The command is utilized to indicate a 5-digit column of figures in the bottom line of the display. The number is indicated less dot respectively comma. Preceding zeroes as well as both arrows are suppressed. The upper line still indicates actual target or the column of figures.

The column is indicated until any optional command except "t", "u" or "R" is received by the interface. The number will be retained after power failure.

Example: (Column of figures = 012345)

| Transmission | SOH | Adr | Cmd |     | Colum | n of figu | ures = 0 | 12345 |     | EOT | CRC |
|--------------|-----|-----|-----|-----|-------|-----------|----------|-------|-----|-----|-----|
| Transmission | 01h | 20h | 75h | 30h | 31h   | 32h       | 33h      | 34h   | 35h | 04h | B6h |
|              |     |     |     |     |       |           |          |       |     |     |     |
| Response     | SOH | Adr | Cmd |     | Colum | EOT       | CRC      |       |     |     |     |
| Response     | 01h | 20h | 75h | 30h | 31h   | 32h       | 33h      | 34h   | 35h | 04h | B6h |

Command "t" in conjunction with command "u" enables indication of a 10-digit number. Both columns are not saved in EEPROM.

### 4.3. Parameter commands

| Command | Data amount | read | write | Broad- | Saved in      | Significance                              |  |  |  |  |  |
|---------|-------------|------|-------|--------|---------------|-------------------------------------------|--|--|--|--|--|
| code    | in bytes    |      |       | cast   | <b>EEPROM</b> |                                           |  |  |  |  |  |
| a (61h) | 5           | Χ    | Χ     | ı      | Χ             | Read / write general parameters           |  |  |  |  |  |
| b (62h) | 8           | Χ    | Χ     | 1      | Χ             | Parameter: tolerance compensation, window |  |  |  |  |  |
| c (63h) | 8           | Χ    | Χ     | -      | Χ             | X Parameter: Scaling of spindle pitch     |  |  |  |  |  |
| g (67h) | 12          | Χ    | Χ     | ı      | Χ             | Parameter: Limit positions MIN, MAX       |  |  |  |  |  |
| h (68h) | 12          | Χ    | Χ     | •      | Χ             | Parameter: Switching points motor speed   |  |  |  |  |  |
| i (69h) | 1           | Χ    | Χ     | Χ      | Χ             | Parameter: mm / inch                      |  |  |  |  |  |
| j (69h) | 3           | Χ    | Χ     | Χ      | Х             | Parameter: Timeout bus error              |  |  |  |  |  |
| k (6Bh) | 9           | Χ    | Χ     | -      | Х             | Parameter: motor system times             |  |  |  |  |  |
| I (6Ch) | 5           | Χ    | Χ     | -      | Χ             | Parameter: Jog function                   |  |  |  |  |  |
| m (6Dh) | 5           | Χ    | Χ     | -      | Χ             | Read / write general parameters           |  |  |  |  |  |

### 4.3.1. Read / write bit parameters "a" (61h)

To exploit maximum memory capacity, several parameters are put together and transferred as "data pack" under the following parameter codes:

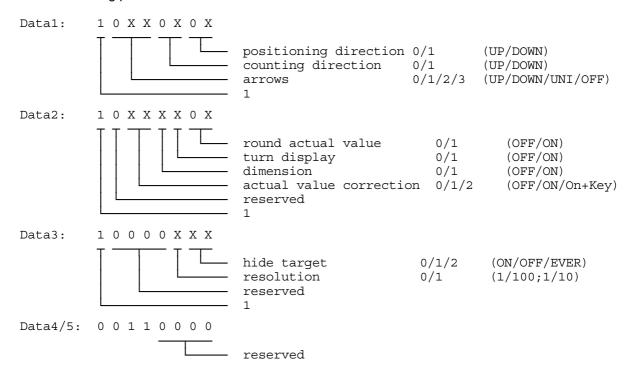

**Important:** Only bits marked 'X' may be altered. The permanent parameters "1" and "0" must not be altered since this might create a control token (tokens < 20h) what is not permitted in ASCII protocol.

Example 1: read bit parameter (data1 to data3 = 80h; data4 to data5 = 30h)

| Transmission | SOH | Adr | Cma | EOI   | CRC   |       |       |       |     |     |                       |
|--------------|-----|-----|-----|-------|-------|-------|-------|-------|-----|-----|-----------------------|
| Hansinission | 01h | 20h | 61h | 04h   | 4E    |       |       |       |     |     |                       |
|              |     |     |     |       |       |       |       |       |     |     |                       |
| Response     | SOH | Adr | Cmd | Data1 | Data2 | Data3 | Data4 | Data5 | EOT | CRC | bit parameter default |
| Response     | 01h | 20h | 61h | 80h   | 80h   | 80h   | 30h   | 30h   | 04h | F1  | •                     |

Example 2: write bit parameter (positioning direction = down; turn display = On)

| Transmission | SOH | Adr | Cmd | Data1 | Data2 | Data3 | Data4 | Data5 | EOT | CRC |
|--------------|-----|-----|-----|-------|-------|-------|-------|-------|-----|-----|
| Transmission | 01h | 20h | 61h | 81h   | 84h   | 80h   | 30h   | 30h   | 04h | 91h |
|              |     |     |     |       |       |       |       |       |     |     |
| Pospopos     | SOH | Adr | Cmd | Data1 | Data2 | Data3 | Data4 | Data5 | EOT | CRC |
| Response     | 01h | 20h | 61h | 81h   | 84h   | 80h   | 30h   | 30h   | 04h | 91h |

### Significance of parameter "a"

#### Positioning direction

This parameter defines the direction the target is aimed for. Tolerances that occur for example at cogwheels, joints, shafts etc during a precise positioning operation requires a tolerance compensation. The tolerance compensation is proceeded by aiming for the target position always from the same direction utilizing so-called loops. Loops mean that the target position is first crossed by a defined distance and then aimed for again from the opposite direction. The parameter for the crossing distance is programmed by command "b". Whether a loop is required or not is indicated by the arrows in the display. A flashing arrow means tolerance compensation required. Upon reaching the turning point the direction changes and the arrow stops flashing. Targets allowing direct positioning are marked by a non-flashing arrow. Upon achieving the target within the programmed tolerances (see command "b") the arrows will not disappear until the required tolerance compensation has been completed.

00 = Up Direct positioning if target position > actual position; otherwise proceed tolerance compensation Direct positioning if target position < actual position; otherwise proceed tolerance compensation

#### Counting mode

This parameter assigns either "ascending" or "descending" counted values in relation to the shaft's direction of rotation. Following parameters are available:

00 = Up Clockwise rotation, ascending counted values 01 = Down Clockwise rotation, descending counted values

#### **Arrows**

This parameter relates to the arrows in the display that indicate the operator the direction (to the right or to the left) of the new positioning operation. Following parameters are available:

00 = Up If actual value < target = arrow to the right; actual value > target = arrow to the left

01 = Down As "Up", but inverted arrows direction
10 = Uni If actual value ≠ target arrows ever indicated

11 = Off Arrows ever hidden

Note: A loop operation (as backlash compensation) is only performed with settings *Up* and *Down. Uni* and *Off* always implicate a direct movement to the target without backlash compensation.

#### Rounding the actual value

This means that the actual value being within the tolerances but still differing from the target is rounded up or down to the target value as soon as the shaft remains idle for approx. 3 seconds. The rounding operation is only visualized, the true internal actual value remains unchanged. For actual value readout by serial interface (command "R") the true, not rounded actual position value is provided. The true actual value will immediately reappear on the display upon key actuation. If the position is still within the tolerance window the rounding operation will be repeated after 3 seconds.

Note: In operating mode "Suppress target = Ever" the target is deactivated and the SPA serves as pure actual value display with disabled rounding function. The following parameters are available:

0 = Off Round actual value disable 1 = On Round actual value enable

#### Turn display

This parameter is utilized to turn the display by 180°.

0 = Off Display readout with standard mounting, i.e. display above keypad 1 = On Display readout with inverted mounting, i.e. display below keypad

#### **Dimension**

Only in conjunction with N 242 master. By this parameter the master enables indication of actual value and direct positioning (so-called dimension). Refer also to N 242 user manual.

Utilized with other controls (PLC or PC) this parameter may be assigned to general identifications.

0 = Off Device not indicated in N 242 master

1 = On Device indicated in N 242 master. Direct target input possible

#### Offset

Command "U" is utilized for programming the offset that is added to actual value and actual target. This parameter defines whether the offset is considered in the calculation.

0 = Off Offset disabled. Any offset previously transmitted is NOT added neither to actual value nor target.

1 = On Offset enabled. Offset is added to actual value and actual target.

2 = On + Key As setting 1. The offset can be altered by keypad.

### Suppress target

This parameter defines when to indicate the target in the upper line of the display.

0 = On Target indicated if target ≠ current value.

1 = Off Target ever indicated, also if target = current value. Indicate arrows too if target ≠ current value.

2 = Ever Target and arrows ever suppressed.

#### Resolution

This parameter defines the resolution of the actual value. Upon altering the resolution the decimal point is shifted correspondingly by one digit to the right or left, same applies also to actual value and target. The target values however are not converted correspondingly but only the decimal point is shifted. When editing the machine please pay attention to defining the resolution first so that the target values are transmitted to the SPAs with the corresponding resolution.

Resolution 1/100 mm resp. 1/1000 inch visualized in the display: 000.00 mm resp. 00.000 inch Resolution 1/10 mm resp. 1/100 inch visualized in the display: 0000.0 mm resp. 000.00 inch

### 4.3.2. Read / write bit parameter motor "m" (6Dh)

To exploit maximum memory capacity, several parameters are put together and transferred as "data pack" under the following parameter codes:

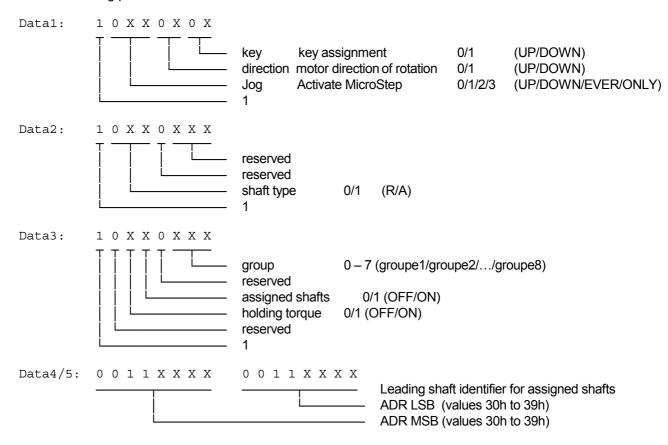

**Important:** Only bits marked 'X' may be altered. The permanent values "1" and "0" must not be altered since thereby a control token ( tokens < 20h) might be created what is not permitted in ASCII.

Example 1: Read bit parameter (data 1 to data 3 = 80h; data 4 to data 5 = 30h)

| Transmission   | SUL | Aui | Cilia | EUI   | CRC   |       |       |       |     |     |                       |
|----------------|-----|-----|-------|-------|-------|-------|-------|-------|-----|-----|-----------------------|
| Halisillission | 01h | 20h | 6Dh   | 04h   | 56h   |       |       |       |     |     |                       |
|                |     |     |       |       |       |       |       |       |     |     |                       |
| Response       | SOH | Adr | Cmd   | Data1 | Data2 | Data3 | Data4 | Data5 | EOT | CRC | bit parameter default |
| Response       | 01h | 20h | 6Dh   | 80h   | 80h   | 80h   | 30h   | 30h   | 04h | F2h |                       |

Example 2: Write bit parameter (key assignment = down; motor direction of rotation = Down)

| Transmission     | SOH | Adr | Cmd | Data1 | Data2 | Data3 | Data4 | Data5 | EOT | CRC |
|------------------|-----|-----|-----|-------|-------|-------|-------|-------|-----|-----|
| 1141151111551011 | 01h | 20h | 6Dh | 81h   | 84h   | 80h   | 30h   | 30h   | 04h | 92h |
|                  |     |     |     |       |       |       |       |       |     |     |
| Response         | SOH | Adr | Cmd | Data1 | Data2 | Data3 | Data4 | Data5 | EOT | CRC |
| Response         | 01h | 20h | 6Dh | 81h   | 84h   | 80h   | 30h   | 30h   | 04h | 92h |

### Significance of parameter "m"

#### **Key assignment**

This parameter assigns a specified direction of rotation to a certain key. For the mounting option "keypad below display" and the remaining default parameters applies the following:

0 = Up left/right key actuation = shaft rotation ccw/cw, counting mode UP/DOWN 1 = Down left/right key actuation = shaft rotation cw/ccw, counting mode UP/DOWN

#### Motor direction of rotation

The parameter "motor direction of rotation" enables inversion of the two output signals for motor ccw (pin B) and motor cw (pin C) provided at the motor cable.

0 = Up Standard direction of rotation 1 = Down Inverted direction of rotation

#### Joa

The jog function makes the motor run by a defined number of steps upon a short stroke on a key. The holding time does not matter as long as it is not less than 400 ms. A holding time of > 400 ms results in permanent motor run. Inferior holding times are accomplished as Jog. The number of steps is defined under parameter command "I", default parameter is 1.

Note: The respective step is always accomplished completely and cannot be stopped or restarted by actuating any key during the motor positioning operation. However a stop by interface (command "D") is possible. With running motor the moving bit is set to 1 (refer also command "F").

Setting the step width to 0 will disable the Jog function, both by keypad and by external inputs.

00 = Up Jog only enabled with counting mode UP
 01 = Down Jog only enabled with counting mode DOWN
 10 = Ever Jog enabled with both counting modes UP/DOWN

11 = Only Jog only enabled. Continuous movements actuated by keypad are disabled

#### Shaft type

The shaft type parameter assigns the shaft type.

Some applications may call for different treatment of radially and axially operated shafts what is already taken into consideration when utilizing the IVO master. For example, only certain shafts shall be displayed in DIM mode. Other controls (for example PLC or PC) may utilize this parameter for general assignments.

0 = R Shaft type R 1 = A Shaft type A

#### **Groups**

Parameter for division in groups. Individual SPAs can be bundled to 8 different groups to be started in successive order group by group (command "D") in order to prevent collisions.

0 = group 1 Start command "D" must comprise the designated group number to start the respective group.

1 = group 2 : : : 7 = group 8

#### **Assigned shafts**

This parameter assigns two or more shafts to a leading shaft and is applied when utilizing the IVO Master. For detailed description please refer to the IVO master user manual, chapter specific functions. Other controls (for example PLC or PC) may utilize this parameter for general assignments.

0 = Off Not assigned

1 = On Assigned. This SPA is assigned to a leading shaft. The leading shaft's identifier is specified in data 4/5 of command "m" in the leading shaft identifier.

#### **Holding torque**

This parameter is utilized to enable respectively disable the motor holding torque. Both directional signals "motor ccw" and "motor cw" are activated by the spindle position display (SPA). Thus, the motor is hold at its actual position. Refer also to command "DB" for temporary holding torque disabled.

0 = Off holding torque disabled 1 = On holding torque enabled

#### 4.3.3. Read / write spindle tolerance compensation and window "b" (62h)

This command is utilized to read or write the parameters tolerance compensation and tolerance window.

Example 1: Read parameter (tolerance compensation = 0.15; tolerance window = 0.25)

Example 2: Write parameter (tolerance compensation = 1.30; tolerance window = 0.75)

| Transmission | SOH | Adr | Cmd | toleran | ce comp | ensatio | n =1.30 | tole | rance w | indow =0 | 0.75 | EOT | CRC |
|--------------|-----|-----|-----|---------|---------|---------|---------|------|---------|----------|------|-----|-----|
| Transmission | 01h | 20h | 62h | 30h     | 31h     | 33h     | 30h     | 30h  | 30h     | 37h      | 35h  | 04h | 1Eh |
|              |     |     |     |         |         |         |         |      |         |          |      |     |     |
| Poononco     | SOH | Adr | Cmd | toleran | ce comp | ensatio | n =1.30 | tole | rance w | indow =0 | 0.75 | EOT | CRC |
| Response     | 01h | 20h | 62h | 30h     | 31h     | 33h     | 30h     | 30h  | 30h     | 37h      | 35h  | 04h | 1Eh |

### 4.3.4. Read / write spindle pitch (scaling) "c" (63h)

This command is utilized to read or write the scaling factor relating to the spindle pitch within the range from 0,0000001...9,9999999. The decimal point is not transmitted.

Resolution per turn is 1440 steps. A scaling factor of 1.000000 will increase respectively decrease the indicated value by 14.4 mm.

How to calculate the scaling factor:

Resolution per turn: 14.40 mm (corresponding to length with scaling factor 1.0000000)

Spindle pitch: 4.00 mm

scaling =  $\frac{\text{Spindle pitch}}{\text{resolution per revolution}} = \frac{4.00}{14.40} = 0.2777777$ 

Example 1: Read scaling (scaling factor = 1.000000)

| •            |     |     | `   | •   |     |        | ,         |           |       |     |     |     |     |
|--------------|-----|-----|-----|-----|-----|--------|-----------|-----------|-------|-----|-----|-----|-----|
| Transmission | SOH | Adr | Cmd | EOT | CRC |        |           |           |       |     |     |     |     |
| Transmission | 01h | 20h | 63h | 04h | 4Ah |        |           |           |       |     |     |     |     |
|              |     |     |     |     |     | _      |           |           |       |     |     |     |     |
| Response     | SOH | Adr | Cmd |     |     | Scalir | ng factor | r = 1.000 | 00000 |     |     | EOT | CRC |
| Response     | 01h | 20h | 63h | 31h | 30h | 30h    | 30h       | 30h       | 30h   | 30h | 30h | 04h | 4B  |

Example 2: Write scaling (scaling factor = 0.2777777)

| Transmission     | SOH | Adr | Cmd |     |     | Scalir | ng factor | = 0.277 | 77777 |     |     | EOT | CRC |
|------------------|-----|-----|-----|-----|-----|--------|-----------|---------|-------|-----|-----|-----|-----|
| 1141151111551011 | 01h | 20h | 63h | 30h | 32h | 37h    | 37h       | 37h     | 37h   | 37h | 37h | 04h | 30h |
|                  |     |     |     |     |     |        |           |         |       |     |     |     |     |
| Dognana          | SOH | Adr | Cmd |     |     | Scalir | ng factor | = 0.277 | 77777 |     |     | EOT | CRC |
| Response         | 01h | 20h | 63h | 30h | 32h | 37h    | 37h       | 37h     | 37h   | 37h | 37h | 04h | 30h |

#### 4.3.5. Read / write limit positions "g" (67h)

This command is utilized to read or write the MIN and MAX limit positions within the range from -999.99 to 9999.99. The decimal point is not transmitted.

Example 1: Read limit positions (MIN = 15.00; MAX = 850.25)

|   |                |     |     |     |     | CRC |  |
|---|----------------|-----|-----|-----|-----|-----|--|
| ı | Halisillission | 01h | 20h | 67h | 04h | 42h |  |

| Pospono  | SOH | Adr | Cmd | IV  | IIN lim | it posi | tion = ( | 0015.0 | 0   | MAX limit position = 0850.25 |     |     |     |     | 25  | EOT | CRC |
|----------|-----|-----|-----|-----|---------|---------|----------|--------|-----|------------------------------|-----|-----|-----|-----|-----|-----|-----|
| Response | 01h | 20h | 67h | 30h | 30h     | 31h     | 35h      | 30h    | 30h | 30h                          | 38h | 35h | 30h | 32h | 35h | 04h | 1Fh |

Example 2: Write limit positions (MIN = -33.22; MAX = 1234.56)

| Transmission | SOH | Adr | Cmd | ١   | /IN lim | nit posi | tion = | -033.2 | 2   | M   | IAX lim | it posi  | tion = | 1234.5 | 56  | EOT | CRC |
|--------------|-----|-----|-----|-----|---------|----------|--------|--------|-----|-----|---------|----------|--------|--------|-----|-----|-----|
| Transmission | 01h | 20h | 67h | 2Dh | 30h     | 33h      | 33h    | 32h    | 32h | 31h | 32h     | 33h      | 34h    | 35h    | 36h | 04h | 92h |
|              |     |     |     |     |         |          |        |        |     |     |         |          |        |        |     |     |     |
|              |     |     |     |     |         |          |        |        |     |     |         |          |        |        |     |     |     |
| Response     | SOH | Adr | Cmd | N   | /IN lim | nit posi | tion = | -033.2 | 2   | M   | IAX lim | nit posi | tion = | 1234.5 | 56  | EOT | CRC |

#### 4.3.6. Read / write motor speed switching points "h" (68h)

This command is utilized to read or write the motor speed switching points. Prior to reaching the target the motor speed can be slowed down by two optional speeds (slow and precision) for absolutely precise positioning to the target. The motor's switchoff point might also be set to a certain value prior to reaching the target. The following 3 parameters are available:

Slow speed: point where SPA changes from high speed to slow speed. Precision speed: point where SPA changes from slow speed to precision speed.

Switchoff point: Position where motor is stopped by SPA.

The individual switching points are indicated in relation to the target.

Example 1: Read parameter (slow speed = 2.00; precision speed = 0.70; switchoff point= 0.02)

| Transmisison | SOH | Adr | Cmd | EOT | CRC |
|--------------|-----|-----|-----|-----|-----|
| Transmisison | 01h | 20h | 68h | 04h | 5Ch |

| Response | SOH | Adr | Cmd | SIc | w spe | ed =2. | .00 | Prec | ision s | peed = | =0.70 | Swit | choff p | oint = | 0.00 | EOT | CRC |
|----------|-----|-----|-----|-----|-------|--------|-----|------|---------|--------|-------|------|---------|--------|------|-----|-----|
| Response | 01h | 20h | 68h | 30h | 32h   | 30h    | 30h | 30h  | 30h     | 37h    | 30h   | 30h  | 30h     | 30h    | 30h  | 04h | 72h |

Example 2: Wirte parameter (slow speed = 1.25; precision speed = 0.50; switchoff point = 0.01)

| Transmission     | SOH | Adr | Cmd | Slo | w spe | ed =1. | .25 | Prec | ision s | peed = | =0.50 | Swit | choff p | oint = | 0.01 | EOT | CRC |
|------------------|-----|-----|-----|-----|-------|--------|-----|------|---------|--------|-------|------|---------|--------|------|-----|-----|
| 1141151111551011 | 01h | 20h | 68h | 30h | 31h   | 32h    | 35h | 30h  | 30h     | 35h    | 30h   | 30h  | 30h     | 30h    | 31h  | 04h | EAh |
|                  |     |     |     |     |       |        |     |      |         |        |       |      |         |        |      |     |     |
| Dognopoo         | SOH | Adr | Cmd | SIC | w spe | ed =2. | .00 | Prec | ision s | peed = | =0.50 | Swit | choff p | oint = | 0.01 | EOT | CRC |
| Response         | 01h | 20h | 68h | 30h | 31h   | 32h    | 35h | 30h  | 30h     | 35h    | 30h   | 30h  | 30h     | 30h    | 31h  | 04h | EAh |

#### 4.3.7. Read / write measuring unit "i" (69h)

The command is for utilized to read or write the measuring unit in mm or inches.

Data = 0 (30h) = mm

Data = 1 (31h) = inch

Example 1: Read parameter (setting = mm)

| •                | •   |     | •   | -   |     |
|------------------|-----|-----|-----|-----|-----|
| Transmission     | SOH | Adr | Cmd | EOT | CRC |
| 1141151111551011 | 01h | 20h | 69h | 04h | 5E  |
|                  |     |     |     |     |     |

| Pospopos | SOH | Adr | Cmd | Data | EOT | CRC |
|----------|-----|-----|-----|------|-----|-----|
| Response | 01h | 20h | 69h | 30h  | 04h | D0h |

Example 2: Change measuring unit into inches

| Transmisison | SOH | Adr | Cmd | Data | EOT | CRC |
|--------------|-----|-----|-----|------|-----|-----|
| Transmisison | 01h | 20h | 69h | 31h  | 04h | D2  |
|              |     |     |     |      |     |     |
| Dognopoo     | SOH | Adr | Cmd | Data | EOT | CRC |
| Response     | 01h | 20h | 69h | 31h  | 04h | D2  |

Example 3: Write measuring unit mm in all SPAs by broadcast command (identifier=99)

| •            |     |     | -   |      |     | -   |
|--------------|-----|-----|-----|------|-----|-----|
| Transmission | SOH | Adr | Cmd | Data | EOT | CRC |
| Transmission | 01h | 83h | 69h | 30h  | 04h | CDh |

| Response | not confirmed |
|----------|---------------|

**Important:** Parameters are programmed in mm and auto-converted by SPA into inches upon displaying the position values.

### 4.3.8. Read / write timeout at bus error RS485 "j" (6Ah)

This command is utilized to read or write the system time: timeout at bus error. Value range is within 00.1 s to 99.9 s. Tolerance:  $\pm 7\%$  at minimum time; < 1% at maximum time, approx. 1% at 1.

Function: RS485 bus monitoring during motive shaft positioning operations. If there is no interface activity within the programmed timeout the motor will stop (EMERGENCY OFF) upon occurring a bus error or in case of an inactive control. A motor restart requires transmitting the profile (command "S" or "V") together with start signal (command "D"). Setting 0.00 s means function disabled.

Example 1: Read parameter (time= 2.5 s)

| Transmission | SOH | Adr | Cmd | EOT | CRC |
|--------------|-----|-----|-----|-----|-----|
| Hansinission | 01h | 20h | 6Ah | 04h | 58h |

|          | SOH | Adr | Cmd | Time =2.5 s |     |     | EOT | CRC |
|----------|-----|-----|-----|-------------|-----|-----|-----|-----|
| Response | 01h | 20h | 6Ah | 30h         | 32h | 35h | 04h | C5h |

Example 2: Write parameter (time = 13.5 s)

| Transmission | SOH | Adr | Cmd | Loc | p = 13 | .5 s | EOT | CRC |
|--------------|-----|-----|-----|-----|--------|------|-----|-----|
| Transmission | 01h | 20h | 6Ah | 31h | 33h    | 35h  | 04h | C9h |
|              |     |     |     |     |        |      |     |     |
| Response     | SOH | Adr | Cmd | Loc | p = 13 | .5 s | EOT | CRC |
| Response     | 016 | 20h | 6Ah | 246 | 22h    | 25h  | O4h | COh |

### 4.3.9.Read / write motor system times "k" (6Bh)

This command is utilized to read or write the individual motor system times within the range of 00,1 s to 99,9 s. Tolerance:  $\pm 7\%$  at minimum time; < 1% at maximum time, approx. 1% at 1 s.

The following 3 parameters are available:

Loop: Waiting time at turning point during loop operation.

Trailing error: Timeout of motor signals, if shaft does not rotate after motor start.

Clamping: timeout reply between loose/active clamping or break

prior to motor start / after motor stop.

Example 1: Read parameter (loop = 1.0 s; trailing error = 3.5 s; clamping = 0.5 s)

| •            |     | •   |     | ٠.  |     |
|--------------|-----|-----|-----|-----|-----|
| Transmission | SOH | Adr | Cmd | EOT | CRC |
| Hansmission  | 01h | 20h | 6Bh | 04h | 5Ah |

| Response | SOH | Adr | Cmd | Loo p=1.0 s |     |     | Traling error=3.5s |     |     | Clamping =0.5 |     |     | EOT | CRC |
|----------|-----|-----|-----|-------------|-----|-----|--------------------|-----|-----|---------------|-----|-----|-----|-----|
| Response | 01h | 20h | 6Bh | 30h         | 31h | 30h | 30h                | 33h | 35h | 30h           | 30h | 35h | 04h | E3h |

Example 2: Write parameter (loop = 2.0 s; trailing error = 6.5 s; clamping = 1.5 s)

| •            |     |     |     |     |        |     | _       |        |        |      |         | _    |     | •   |
|--------------|-----|-----|-----|-----|--------|-----|---------|--------|--------|------|---------|------|-----|-----|
| Transmission | SOH |     |     |     | op =2. |     |         |        |        |      |         |      |     | CRC |
| Transmission | 01h | 20h | 6Bh | 30h | 32h    | 30h | 30h     | 36h    | 35h    | 30h  | 31h     | 35h  | 04h | 44h |
|              |     |     |     |     |        |     |         |        |        |      |         |      |     |     |
| Posponso     | SOH | Adr | Cmd | Lo  | op =2. | 0 s | Trailin | g erro | r=6.5s | Clar | nping : | =1.5 | EOT | CRC |
| Response     | 01h | 20h | 6Bh | 30h | 32h    | 30h | 30h     | 36h    | 35h    | 30h  | 31h     | 35h  | 04h | 44h |

### 4.3.10. Setting the jog step scale "I" (6Ch)

This command is utilized to read or write the jog step scale within the range from 0-999.

Parameter 0 will disable the Jog function, both by keypad and by external inputs.

Note: The jog function must be enabled in command "m", lock in one direction is possible as an option.

The respective jog step is always completely accomplished during a motor positioning operation and cannot be stopped or restarted by actuating another key. However it is possible to stop by interface (command "D"). With running motor the moving bit is set to 1 (refer also command "F").

Example 1: Read jog step

| Transmission | SOH  | Adr | Cmd | SCmd | EOT | CRC |
|--------------|------|-----|-----|------|-----|-----|
| Transmission | 01h  | 20h | 6C  | 53h  | 04h | 5Ah |
|              |      |     |     |      |     |     |
|              | 0011 |     |     | 00   |     |     |

| Response | SOH | Adr | Cmd | SCmd | ,   | Jog ste | ep = 25 | 5  | EOT | CRC |
|----------|-----|-----|-----|------|-----|---------|---------|----|-----|-----|
| Response | 01h | 20h | 6Ch | 53h  | 30h | 30      | 32      | 35 | 04h | 44h |

### Example 2: Write jog step

| Transmission | SOH | Adr | Cmd | SCmd | ,   | Jog ste | )      | EOT | CRC |     |
|--------------|-----|-----|-----|------|-----|---------|--------|-----|-----|-----|
| Transmission | 01h | 20h | 6Ch | 53h  | 30h | 30      | 35     | 30  | 04h | 52h |
|              |     |     |     |      |     |         |        |     |     |     |
| Response     | SOH | Adr | Cmd | SCmd | S   | chrittw | eite = | 50  | EOT | CRC |
| Response     | 01h | 20h | 6Ch | 53h  | 30h | 30      | 35     | 30  | 04h | 52h |

### Example 3: Value transmitted is too high (4 digits)

|   | Transmission     |     |     |     | SCmd |     |         |         |            | EOT | CRC |
|---|------------------|-----|-----|-----|------|-----|---------|---------|------------|-----|-----|
|   | 1141151111551011 | 01h | 20h | 6Ch | 53h  | 32h | 33      | 34      | 35         | 04h | 64h |
| ľ |                  |     |     |     |      |     |         |         |            |     |     |
|   | Response         | SOH | Adr | Cmd | SCmd | Jo  | og step | 0 = 034 | <b>1</b> 5 | EOT | CRC |
|   | Response         | 01h | 20h | 6Ch | 53h  | 30h | 33      | 34      | 35         | 04h | 44h |

SPA adopts only 3-digit values, the 4th digit is automatically replaced by zero.

### 4.3.11. Read / write specific parameter "x" (78h)

The specific parameter "x" comprises several sub-parameters enabling alteration of originally permanent parameters to adapt them to new circumstances. Presently the following sub-parameter is available:

D (44h) = delaytime for minimized timeout reply of serial interface

#### Sub parameter: Delaytime "D" (44h)

This parameter defines the minimum delay time (break) between the last bit received and the first bit of the response transmitted. Delay time is in steps of 0,1 ms from 00.0 ... 60.0 ms. Default is 1.0 ms.

#### Example 1: Read actual delay time

| Transmission | SOH | Adr | Cmd | Sub | EOT | CRC     |        |     |     |     |
|--------------|-----|-----|-----|-----|-----|---------|--------|-----|-----|-----|
| Transmission | 01h | 20h | 78h | 44h | 04h | 7Ch     |        |     |     |     |
|              |     |     |     |     |     |         |        |     |     |     |
| Pospopo      | SOH | Adr | Cmd | Sub | D   | elaytin | ne = 4 | .5  | EOT | CRC |
| Response     | 01h | 20h | 78h | 44h | 30h | 30h     | 34h    | 35h | 04h | BBh |

#### Example 2: Write new delay time

| Transmission     | SOH | Adr | Cmd | Sub | De  | elaytim |        |     |     | CRC |
|------------------|-----|-----|-----|-----|-----|---------|--------|-----|-----|-----|
| 1141151111551011 | 01h | 20h | 78h | 44h | 30h | 31h     | 35h    | 30h | 04h | BDh |
|                  |     |     |     |     |     |         |        |     |     |     |
| Response         | SOH | Adr | Cmd | Sub | De  | elaytim | ie = 1 | 5.0 | EOT | CRC |
| Response         | 01h | 20h | 78h | 44h | 30h | 31h     | 35h    | 30h | 04h | BDh |

Please not that the true delaytime might be prolonged. It depends on the required processing time as well as on internal software cycles. Tolerance is approx. 8 ms.

### 4.4. Identifier (address) commands

| Command code | Data<br>amount<br>in bytes | read | write | Broad-<br>cast | Save in EEPROM | function                             |
|--------------|----------------------------|------|-------|----------------|----------------|--------------------------------------|
| A (41h)      | 2                          | Χ    | Χ     | Χ              | X              | Assign or indicate device identifier |
| B (42h)      | 2                          | -    | -     | -              | -              | SPA feedback in addressing mode      |

#### 4.4.1. Assigning device identifiers in the network "A" (41h)

This command is creating an automated process assigning the device identifier in successive order to every single SPA upon commissioning of the system. The first identifier to be assigned is broadcasted to all networked SPAs as follows:

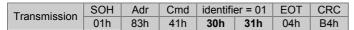

All SPAs now show the identifier just transmitted and that is to be assigned in the upper display. The bottom line indicates the device-specific identifier. To make the SPA adopt the new identifier, the shaft must be turned by half at least (direction does not matter). The identifier is now adopted and indicated in the bottom line of the display (as new device-specific identifier). Both identifiers are now identical. As soon as the shaft is in idle position again and after having elapsed 3 seconds, the SPA will transmit the following command "B" (42h) as confirmation to master:

| Transmission | SOH | Adr | Cmd | identifi | er = 01 | EOT | CRC | Î |
|--------------|-----|-----|-----|----------|---------|-----|-----|---|
| to master    | 01h | 21h | 42h | 30h      | 31h     | 04h | 86h | Ī |

The Master can now transmit command "A" with the next identifier to be assigned as previously described. This way, the different (successive) identifiers are automatically assigned to all networked SPAs, one after the other.

**Important:** Confirmatory command "B" transmitted by SPA to master will be repeated after 3 seconds provided the master has not previously transmitted another "A" command.

### Indicate identifier in the display "A" (41h)

This command less parameters as a broadcast command (address/Identifier=99) will make every networked SPA indicate the device-specific identifier in the bottom line of the display. The upper line is blind. This command is a designated broadcast command.

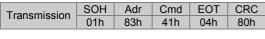

| Response | Not confirmed |
|----------|---------------|
|----------|---------------|

SPA remains in this mode until being switched off and on again or until transmission of another command except "A", "R", "t" or "u".

If this command is transmitted to a valid device identifier (except 99) without any parameters, the respective SPA will return to standard operating mode and reply the actual device identifier.

|   | Transmission | SOH | Adr | Cmd | EOT     | CRC    |     |     |
|---|--------------|-----|-----|-----|---------|--------|-----|-----|
|   | Transmission | 01h | 21h | 41h | 04h     | 0Ah    |     |     |
| Ì |              |     |     |     |         |        |     |     |
|   | Response     | SOH | Adr | Cmd | Identif | er =01 | EOT | CRC |
|   | response     | 01h | 21h | 41h | 30h     | 31h    | 04h | 9Eh |

### Extended identifier command "AX" (41h, 58h)

This extended command is utilized to address individual SPAs in the bus network in a similar way as described above. By broadcast command the identifier to be assigned is transmitted to all networked SPAs as follows:

| Transmission   | SOH | Adr | Cmd | Cmd2 | Identifi | er = 01 | EOT | CRC |
|----------------|-----|-----|-----|------|----------|---------|-----|-----|
| Hallsillission | 01h | 83h | 41h | 58h  | 30h      | 31h     | 04h | 40h |

Similar to the standard command all SPAs now indicate the identifier just transmitted which is to be assigned in the upper display. Adopting the identifier is in the same way. However, contrary to the above there <u>is not</u> any acknowledgement "B" in reply. Checking whether the new identifier has been adopted is up to master, for example utilizing command "R" (read actual value). The R-command with the corresponding identifier is transmitted to the SPA. If the addressed SPA confirms that the assignment was successful, the master can proceed with next identifier. Regarding other commands the display of the respective SPA switches to standard operation.

### 4.5. Specific commands

| Command | Data amount | read | write | Broad- | Saved in | Significance                            |
|---------|-------------|------|-------|--------|----------|-----------------------------------------|
| code    | in bytes    |      |       | cast   | EEPROM   |                                         |
| K (4Bh) | -           | -    | Χ     | Χ      | Χ        | Specific command: profile reset (clear) |
| Q (51h) | 1           | -    | Χ     | Χ      | Χ        | Specific command: SPA reset             |
| X (58h) | 2/4/8       | Χ    | -     | -      | -        | Specific commands                       |

#### 4.5.1.SPA profile reset "K" (4Bh)

This command is clearing all previously programmed profiles.

Example 1: profile reset of a specific SPA

| Transmission   | SOH | Adr | Cmd  | Data | EOT | CRC |                 |                |             |    |
|----------------|-----|-----|------|------|-----|-----|-----------------|----------------|-------------|----|
| Hallsillission | 01h | 20h | 4Bh  | 7Fh  | 04h | C6h |                 |                |             |    |
|                |     |     |      |      |     |     |                 |                |             |    |
| Response       | SOH | Adr | Data | EOT  | CRC |     |                 |                |             |    |
| response       | 01h | 20h | 6Fh  | 04h  | 52h | SPA | replies by star | ndard response | .0' (6Fh) = | OK |

Example 2: profile reset in all SPAs by broadcast command (identifier=99)

| Transmission     | SOH | Adr | Cmd | Data | EOT | CRC |
|------------------|-----|-----|-----|------|-----|-----|
| 1141151111551011 | 01h | 83h | 4Bh | 7Fh  | 04h | DBh |
|                  |     |     |     |      |     |     |

| Response | Not confirmed |
|----------|---------------|

**Important:** After profile reset all profile data are set to FFFFFhex, the current profile number to FFhex. The SPA display now is indicating 5 hyphens instead of target.

### 4.5.2.SPA restore default "Q" (51h)

This command restores default either of individual or collective parameters.

Data = q (71h) = Restore default parameters

Data = t (74h) = Device identifier = 98
Data = x (78h) = Multiturn counter reset to 0. No singleturn reset possible.

Data =  $\Delta$  (7Fh) = All above functions are accomplished.

Note: No profile reset. Profile reset by command "R".

#### Example 1: Restore default in specific SPA

| Transmission | SOH | Adr | Cmd  | Data | EOT | CRC   |                                             |
|--------------|-----|-----|------|------|-----|-------|---------------------------------------------|
| Transmission | 01h | 20h | 51h  | 7Fh  | 04h | AEh   |                                             |
|              |     |     |      |      |     |       | •                                           |
| Response     | SOH | Adr | Data | EOT  | CRC |       |                                             |
| Response     | 01h | 20h | 6Fh  | 04h  | 52h | SPA r | replies by standard response ,o' (6Fh) = OK |

### Example 2: Restore default in all SPAs by broadcast command (identifier=99)

| Transmission     | SOH | Adr | Cmd | Data | EOT | CRC |
|------------------|-----|-----|-----|------|-----|-----|
| 1141151111551011 | 01h | 83h | 51h | 7Fh  | 04h | В3  |

Response Not confirmed

### 4.5.3. Read version, type or serial number "X" (58h)

This command is utilized to read version number, device type or serial number. The following sub-commands are available:

Data = V (56h) = read version Data = T (54h) = read device type Data = S (53h) = read serial number

#### Example 1: Read version number

| Transmission     | SOH | Adr | Cmd | Data | EOT | CRC |
|------------------|-----|-----|-----|------|-----|-----|
| 1141151111551011 | 01h | 20h | 58h | 56h  | 04h | D8h |

| Response | SOH | Adr | Cmd | Data | Ver | sion nur | mber = 2 | 2.00 | EOT | CRC |
|----------|-----|-----|-----|------|-----|----------|----------|------|-----|-----|
| Response | 01h | 20h | 58h | 56h  | 20h | 32h      | 30h      | 30h  | 04h | FAh |

#### Example 2: Read device type (device type = N 152; firmware = 01)

| Transmisison    | SOH | Adr | Cmd | Data | EOT | CRC |
|-----------------|-----|-----|-----|------|-----|-----|
| Halisillisisuli | 01h | 20h | 58h | 54h  | 04h | DCh |

|          | SOH |     |     |     |     |     |     |     |
|----------|-----|-----|-----|-----|-----|-----|-----|-----|
| Response | 01h | 20h | 58h | 54h | 90h | 81h | 04h | 26h |

#### Code configuration of the transmitted device type:

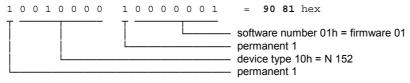

#### Example 3: Read serial number

|              |     |     |     | Data |     |     |
|--------------|-----|-----|-----|------|-----|-----|
| Hansinission | 01h | 20h | 58h | 53h  | 04h | D2h |

| Response | SOH | Adr | Cmd | Data |     | C   | Coded se | erial nun | nber = 0 | 7090EA | 4   |     | EOT | CRC |
|----------|-----|-----|-----|------|-----|-----|----------|-----------|----------|--------|-----|-----|-----|-----|
| response | 01h | 20h | 58h | 53h  | 30h | 37h | 30h      | 39h       | 30h      | 3Eh    | 3Ah | 34h | 04h | 20h |

#### Code configuration of the transmitted serial number:

The Low-Nibble (lower 4 bits of a byte) of the 8 data bits received equal together a 4 byte value comprising the serial number.

The serial number is composed by date and time of production. Since also the seconds are coded and by assigning only one number per second the serial number is unique.

Example: serial number for 01.06.2005 16:58:36 = 15 83 0E A4 hex

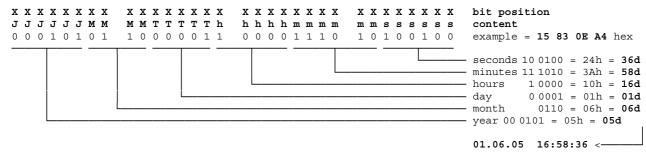

# 5. Error warnings

#### 5.1. CRC error

Upon recognizing a CRC error in a transmitted command the SPA will respond as follows:

| Response | SOH | Adr | Error | EOT | CRC |                               |
|----------|-----|-----|-------|-----|-----|-------------------------------|
| Response | 01h | 20h | 65h   | 04h | 46h | Error = "e" (65h) = CRC error |

#### 5.2. Format error

Upon recognizing a format error (incorrect length of protocol or void command (Cmd) in a command transmitted the SPA will respond as follows:

| Response | SOH | Adr | Error | EOT | CRC |                                  |
|----------|-----|-----|-------|-----|-----|----------------------------------|
| response | 01h | 20h | 66h   | 04h | 40h | Error = "f" (66h) = format error |

### 5.3. Display error indication

Error warnings are visualized by a flashing upper display line, indicating alternately both error signal and current value (usually target).

MAX limit of SPA hurt by manual positioning operation (utilizing key)

Troubleshooting: Set SPA to the admissible positioning range.

MIN limit of SPA hurt by manual positioning operation (utilizing key)

Troubleshooting: Set SPA to the admissible positioning range.

SPA is giving a motor start signal but SPA hollow shaft does not rotate.

Troubleshooting: Check motor, cable and mechanical connections from motor to shaft to SPA.

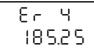

Motor failure at SPA.

(Failure is indicated for approx. 5 seconds if motor start is released by interface or pushbutton)

Troubleshooting: Take corrective actions.

SPA did not reach the target window.

Troubleshooting: Extend the tolerance window. Set switchover to precision speed at an earlier point.

Er 6 185.25

Direction error. Shaft positioning is in the wrong direction.

*Troubleshooting:* Verify SPA parameterization ( for example motor direction of rotation, or motor cable connection)

| ٤ | _ | 8    |
|---|---|------|
| 1 | 8 | 5.25 |

Target transmitted respectively DIM parameter is above the MAX limit. Note: Take loops into consideration.

Troubleshooting: Transmit new admissible position value.

8-9 185.25 Target transmitted respectively DIM parameter is below the MIN limit.

Note: Take loops into consideration.

Troubleshooting: Transmit new admissible position value.

## 6. Overview on commands

The following chart shows in alphabetical order all available commands (Cmd) as well as options regarding read and write (parameterization).

| Command code | Data amount in bytes | read | write | Broadcast | Saved in EEPROM | Significance                              |
|--------------|----------------------|------|-------|-----------|-----------------|-------------------------------------------|
| a (61h)      | 5                    | Х    | Х     | -         | Х               | Read / write general parameters           |
| b (62h)      | 8                    | Х    | Х     | -         | Х               | Parameter: Tolerance compensation, window |
| c (63h)      | 8                    | Х    | Х     | -         | Х               | Parameter: Scaling factor spindle pitch   |
| g (67h)      | 12                   | Х    | Х     | -         | Χ               | Parameter: Limits MIN, MAX                |
| h (68h)      | 12                   | Χ    | Χ     | -         | Χ               | Parameter: Switching points motor speed   |
| i (69h)      | 1                    | Χ    | Χ     | Χ         | Χ               | Parameter: mm / inch                      |
| j (69h)      | 3                    | Χ    | X     | Χ         | Χ               | Parameter: Timeout interval bus error     |
| k (6Bh)      | 9                    | Χ    | Х     | -         | Χ               | Parameter: Motor system cycles            |
| I (6Ch)      | 5                    | Χ    | Х     | -         | Χ               | Parameter: Jog step                       |
| m (6Dh)      | 5                    | Χ    | Х     | -         | Χ               | Read/write general parameters             |
| t (74h)      | 6                    | -    | Х     | -         | -               | Transmit tool number                      |
| u (75h)      | 6                    | -    | X     | _         | ı               | Transmit optional column of figres        |
| x (78h)      | 5                    | Χ    | X     | -         | Χ               | Read / write specific parameters          |
| A (41h)      | 2                    | Χ    | X     | Χ         | Χ               | Assign or display device identifier       |
| B (42h)      | 2                    | -    | -     | -         | ı               | SPA response in addressing mode           |
| C (43h)      | 3                    | Χ    | -     | -         | -               | Check if current value = target           |
| D (44h)      | 1                    | Х    | Х     | X         | -               | Motor start enable                        |
| F (46h)      | 4                    | Х    | -     | -         | -               | Readout device status and error           |
| K (4Bh)      | _                    | -    | Х     | Х         | Х               | Specific command: Profile reset (clear)   |
| Q (51h)      | 1                    | -    | Х     | Х         | Х               | Specific command: SPA reset               |
| R (52h)      | 6                    | Х    | -     | -         | -               | Read current value                        |
| S (53h)      | 8                    | Х    | Х     | -         | Х               | Read / write target                       |
| U (55h)      | 6                    | Х    | Х     | -         | -               | Offset                                    |
| V (56h)      | 2                    | Х    | Х     | Х         | Х               | Read / write profile number               |
| X (58h)      | 4                    | Х    | -     | -         | -               | Specific command: read device data        |
| Z (5Ah)      | 6                    | Х    | Х     | Х         | Χ               | Set preset                                |

### 7. Technical data

Technical data - electrical ratings

Supply voltage 24 VDC ±10 % Power consumption <40 mA

Display LCD, 7segment, 2 lines, backlit Sensing principle Absolute multiturn sensing Sensing range -99.99...+999.99 mm -9.999...+99.999 inch

Number of steps/revolution 1440 Number of revolutions 4096 / 12 Bit Spindle pitch ≤14 mm

Interface RS485 (ASCII-protocol)
Data saving Parameter buffer: EEPROM

Actual value buffer: >10 years by integrated 3 V Lithium battery

Programmable Display position horizontal/vertical

parameters Measuring unit mm/inch

Spindle pitch
Counting direction
Spindle tolerances
Positioning direction
Directional arrows
Tolerance window
Rounding function

Motive positioning Two softkeys with jog operation for format alignment

Direct motor connection of N 152 by motor cable

Standard DIN EN 61010-1 Protection class II

Overvoltage category II
Pollution degree 2
DIN EN 61000 6 3

Interference emission DIN EN 61000-6-3 Interference immunity DIN EN 61000-6-2

Approvals UL/cUL

Technical data - mechanical design

Hollow shaft ø14 mm

Operating speed ≤600 rpm (short-term)

Protection DIN EN 60529 IP 65
Operating temperature -10...+50 °C
Storage temperature -20...+70 °C

Relative humidity 80 % not condensing

Torque support Torque pin provided at housing

E-connection - cable output (15 cm) with 4-pin M8 connector - motor cable with female 12-pin M16 connector

User surface / keypad Keypad with two softkeys

Housing With hollow shaft for direct shaft mount

Dimensions W x H x L 37 x 75 x 45 mm Mounting Hollow-shaft mount

Weight approx. 120 g

Material Polyamide black, UL 94V-0

www.baumer.com 29

### 7.1. Dimensions

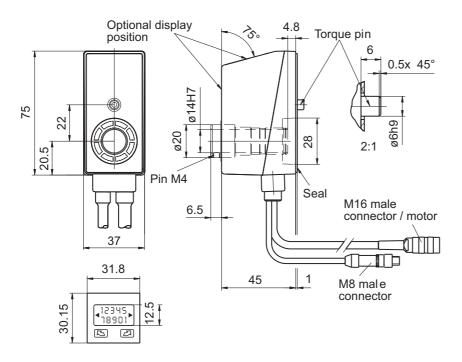

## 8. Part number

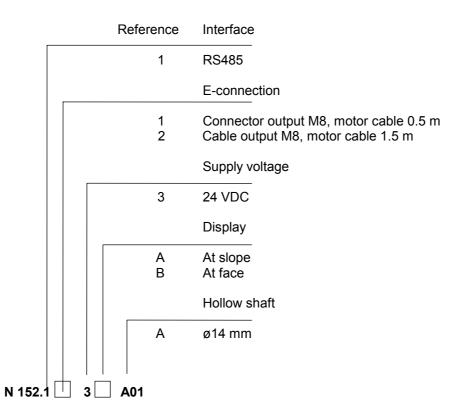